### **Laserová kabelová myš Dell MS3220**

Uživatelská příručka

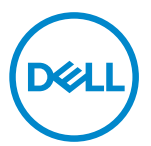

Model pro účely předpisů: MS3220t

## <span id="page-1-0"></span>Poznámky, upozornění a varování

- **POZNÁMKA:** POZNÁMKA označuje důležité informace, které vám pomohou lépe využít počítač.
- $\triangle$  UPOZORNĚNÍ: UPOZORNĚNÍ označuje riziko poškození hardwaru nebo ztráty dat v případě, že nebudou dodržovány pokyny.
- VAROVÁNÍ: VAROVÁNÍ označuje riziko poškození majetku, zranění nebo smrti.

**© 2020 Dell Inc. nebo pobočky. Všechna práva vyhrazena.** Dell, EMC a ostatní ochranné známky jsou ochranné známky společnosti Dell Inc. nebo jejích poboček. Ostatní ochranné známky mohou být ochranné známky příslušných vlastníků.

2020-03

Rev. A01

### Obsah

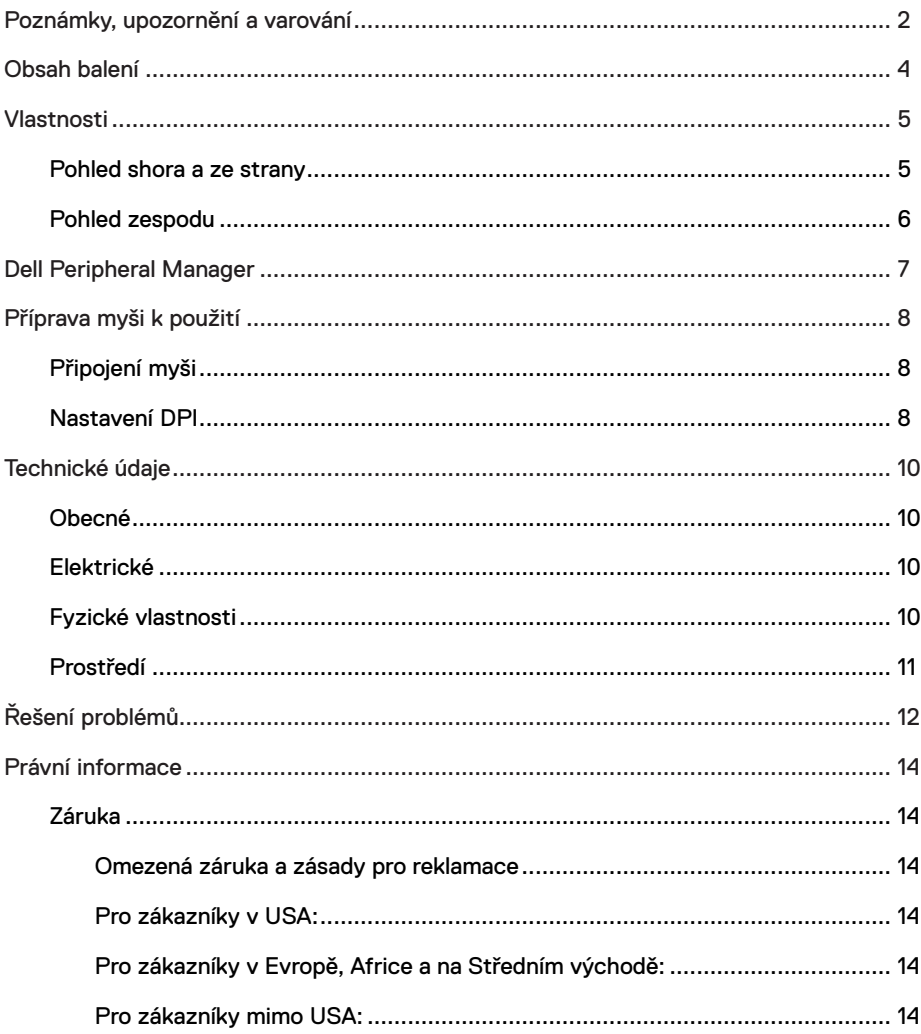

 $($ DELL

 $\overline{\phantom{a}}$ 

### <span id="page-3-0"></span>Obsah balení

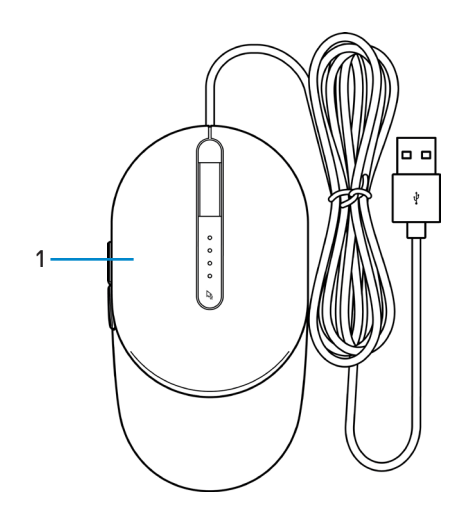

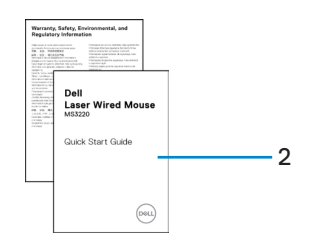

1 Myš 2 Dokumenty

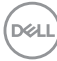

### <span id="page-4-0"></span>Pohled shora a ze strany

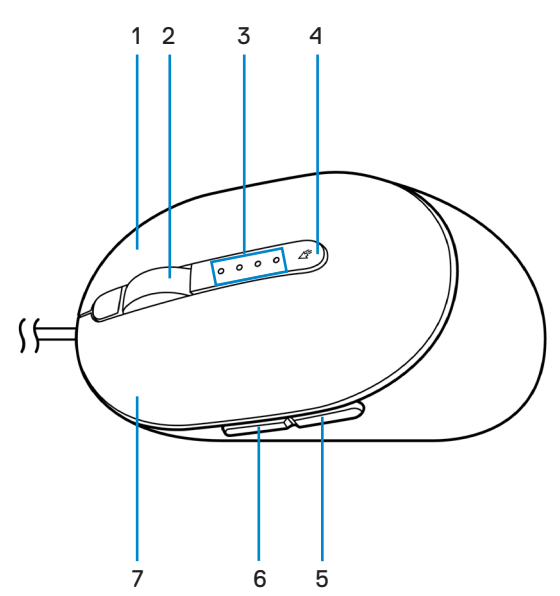

- 
- 
- 
- 7 Levé tlačítko
- 1 Pravé tlačítko 2 Posunovací kolečko
- 3 Indikátory DPI 4 Tlačítko pro nastavení DPI
- 5 Tlačítko zpět 6 Tlačítko vpřed

DELI

### <span id="page-5-0"></span>Pohled zespodu

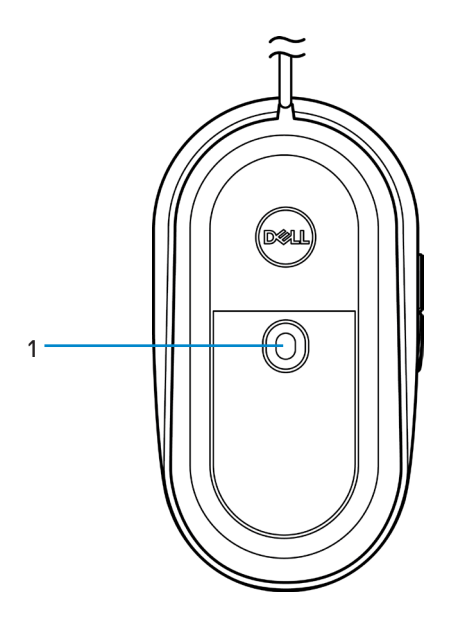

1 Laserový snímač

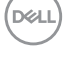

### <span id="page-6-0"></span>Dell Peripheral Manager

Software Dell Peripheral Manager umožňuje provádět následující:

- Přiřadit zástupce programů programovatelným tlačítkům nebo klávesám zařízení na kartě Action (Akce).
- Zobrazit informace o zařízení, jako jsou verze firmwaru a stav baterie, na kartě Info.
- Nainstalovat do zařízení nejnovější aktualizace firmwaru.
- Spárovat dodatečná zařízení přes RF USB modul nebo přímo s počítačem přes Bluetooth.

Další informace naleznete v *uživatelské příručce k softwaru Dell Peripheral Manager* na stránce výrobku na adrese **[www.dell.com/support](https://www.dell.com/support)**.

DELI

## <span id="page-7-0"></span>Příprava myši k použití

### Připojení myši

Připojte USB kabel myši k volnému portu USB A na přenosném nebo stolním počítači.

Přenosný počítač Stolní počítač

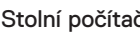

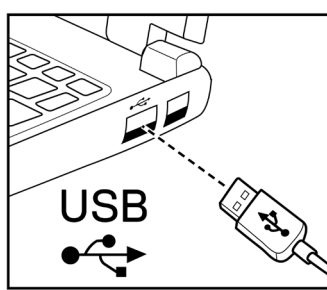

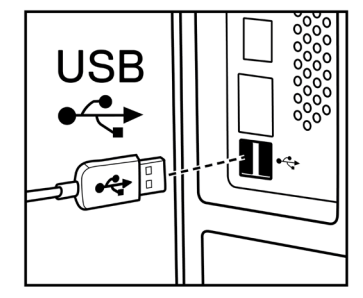

### Nastavení DPI

Opakovaným stisknutím tlačítka pro nastavení DPI přepnete mezi jednotlivými rozlišeními myši.

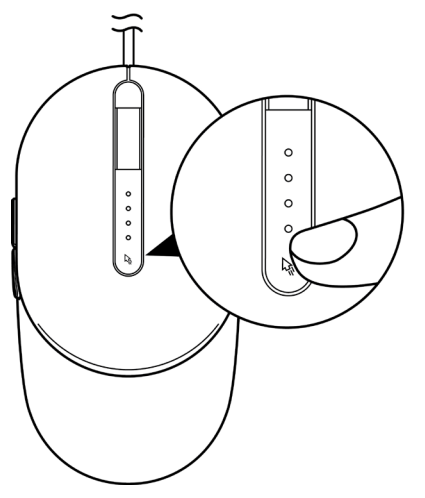

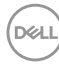

Nastavení DPI je oznámeno počtem rozsvícených indikátorů DPI. Výchozí čtyři nastavení DPI a příslušné indikátory:

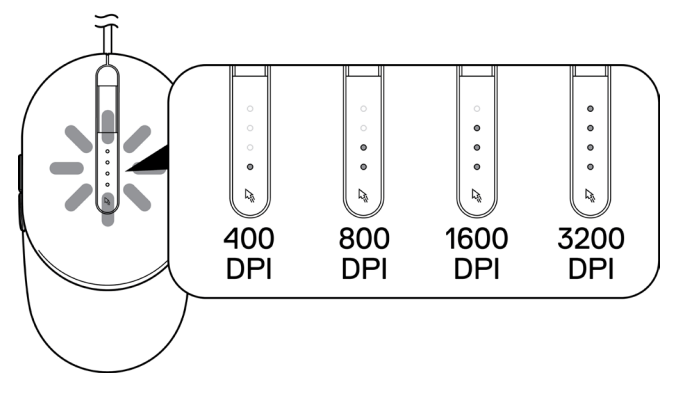

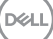

## <span id="page-9-0"></span>Technické údaje

### Obecné

Modelové číslo MS3220 Typ připojení Kabelové, USB 2.0 Operační systém **•** Chrome

- 
- Windows **XP**
- Windows Vista (pouze test)
- Windows 7, 32/64 bitů
- Windows 8, 32/64 bitů
- Windows 10, 32/64 bitů
- Windows Server 2003
- Windows Server 2008; 2008 R2
- Windows Server 2012; 2012 R2
- Linux 6.x, Ubuntu, Neokylin
- Free-DOS

### Elektrické

Provozní napětí DC 5 V, 0,1 A

### Fyzické vlastnosti

Hmotnost (s kabelem) < 120 g (< 0,26 lb)

Rozměry:

Délka 142 mm (5,59 palce) Šířka 91 mm (3,58 palce) Výška 46,5 mm (1,83 palce)

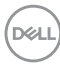

### <span id="page-10-0"></span>Prostředí

Teplota:

Vlhkost pro skladování Maximálně 95% relativní vlhkost;

Provoz 10 °C až 50 °C (14 °F až 122 °F) Skladování -40 °C až 65 °C (-40 °F až 149 °C)

nekondenzující

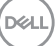

# <span id="page-11-0"></span>Řešení problémů

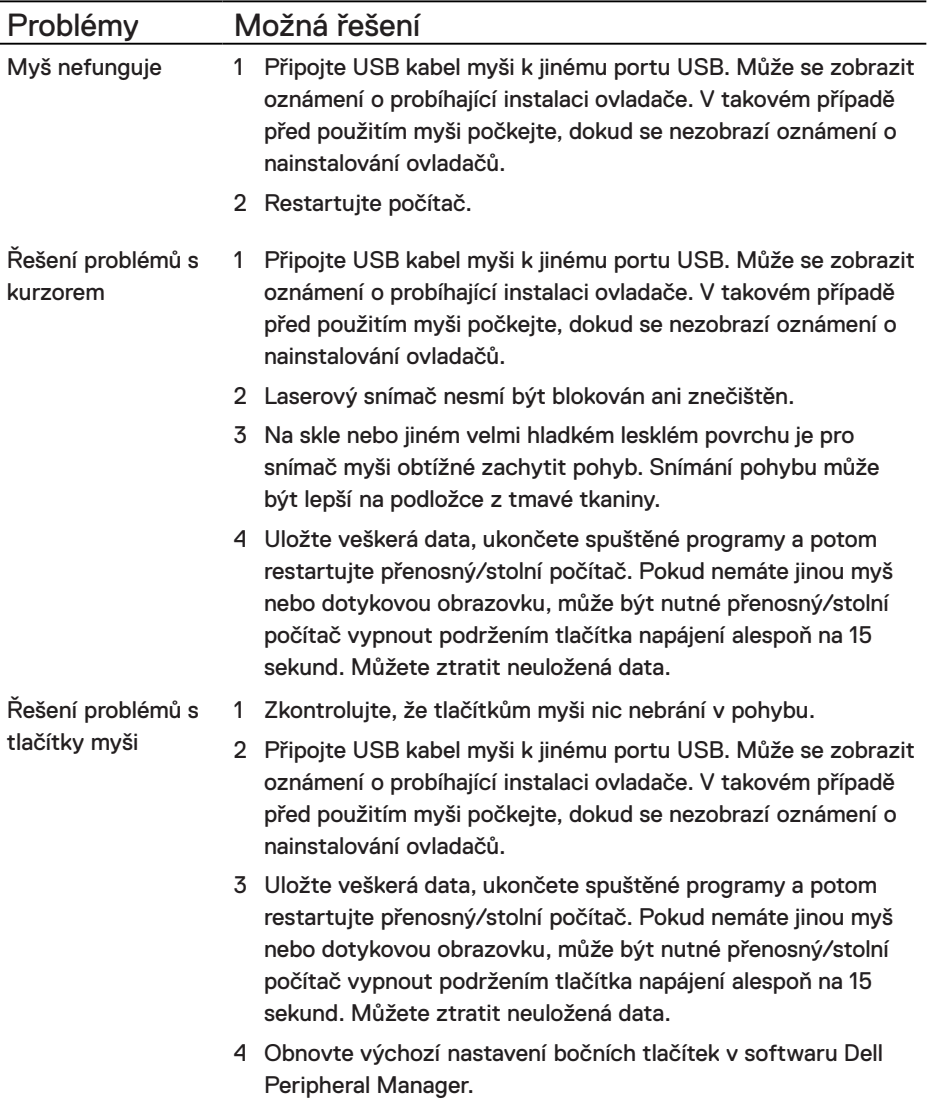

(dell

Řešení pomalého pohybu kurzoru

- 1 Laserový snímač nesmí být blokován ani znečištěn.
- 2 Změňte nastavení DPI myši.
- 3 Upravte rychlost ukazatele změnou nastavení myši. Klikněte na kartu, která odpovídá operačnímu systému (OS) nainstalovanému ve vašem přenosném/stolním počítači a změňte nastavení podle pokynů v příslušném oddílu.
	- **•** Do políčka **Hledání** zadejte main.cpl.
	- **•** Klikněte nebo klepněte na main.cpl v seznamu programů.
	- **•** Přesunutím posuvníku v části pro **výběr rychlosti ukazatele myši** upravte rychlost ukazatele na požadovanou úroveň.
	- **•** Klikněte nebo klepněte na tlačítko **OK**.

## <span id="page-13-0"></span>Právní informace

### Záruka

### Omezená záruka a zásady pro reklamace

Na výrobky značky Dell je poskytována tříletá omezená záruka na hardware. V případě zakoupení spolu se systémem Dell platí záruka na systém.

### Pro zákazníky v USA:

Tento nákup a vaše používání tohoto výrobku podléhá smlouvě s koncovým uživatelem společnosti Dell, kterou můžete nalézt na adrese **[Dell.com/terms](https://www.dell.com/terms)**. Tento dokument obsahuje závazné ujednání o arbitráži.

### Pro zákazníky v Evropě, Africe a na Středním východě:

Prodávané a používané výrobky značky Dell podléhají platným národním spotřebitelským právům, podmínkám prodejní smlouvy (která platí mezi vámi a prodejcem) a podmínkám smlouvy s koncovým uživatelem společnosti Dell.

Společnost Dell může také poskytovat dodatečnou záruku na hardware – všechny podrobnosti smlouvy s koncovým uživatelem společnosti Dell a záruční podmínky lze nalézt na adrese **[Dell.com/terms](https://www.dell.com/terms)**. Zde ve spodní části domovské stránky vyberte ze seznamu svou zemi a potom kliknutím na odkaz "Smluvní podmínky" zobrazte podmínky pro koncového uživatele nebo kliknutím na odkaz "Podpora" zobrazte záruční podmínky.

### Pro zákazníky mimo USA:

Prodávané a používané výrobky značky Dell podléhají platným národním spotřebitelským právům, podmínkám prodejní smlouvy (která platí mezi vámi a prodejcem) a záručním podmínkám společnosti Dell. Společnost Dell může také poskytovat dodatečnou záruku na hardware – všechny záruční podmínky společnosti Dell lze nalézt na adrese **[Dell.com](https://www.dell.com)**. Zde ve spodní části domovské stránky vyberte ze seznamu svou zemi a potom klikněte na odkaz "Smluvní podmínky" nebo kliknutím na odkaz "Podpora" zobrazte záruční podmínky.

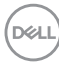